### **GD**

#### Growing Your Code Library With Each New Project

#### Sherveen Uduwana @suduwana

GAME DEVELOPERS CONFERENCE | July 19-23, 2021

## Hi there! I'm Sherveen (He/Him)

- I Make Games
- As A Freelancer
- Also Making Midautumn
	- It's a supernatural roguelite about Asian Diaspora

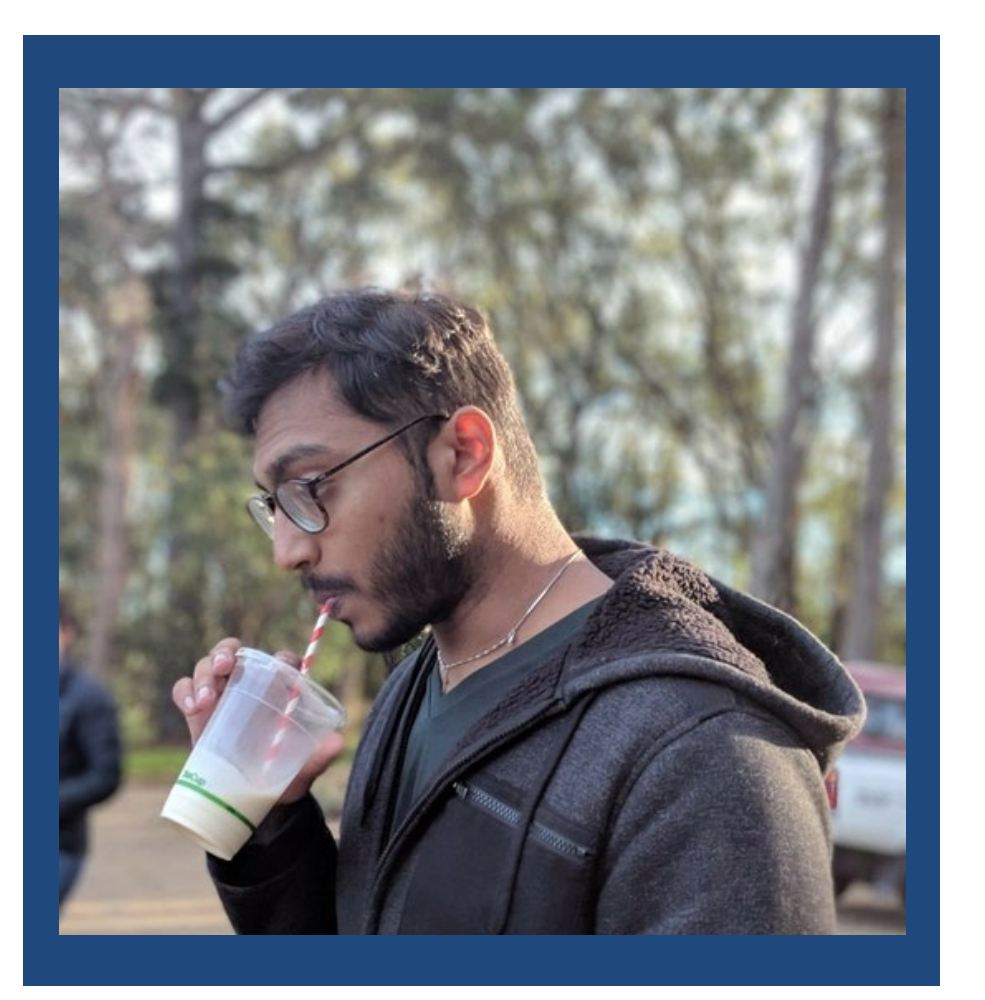

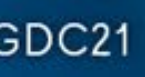

#### Making a Living as a Freelancer In Games

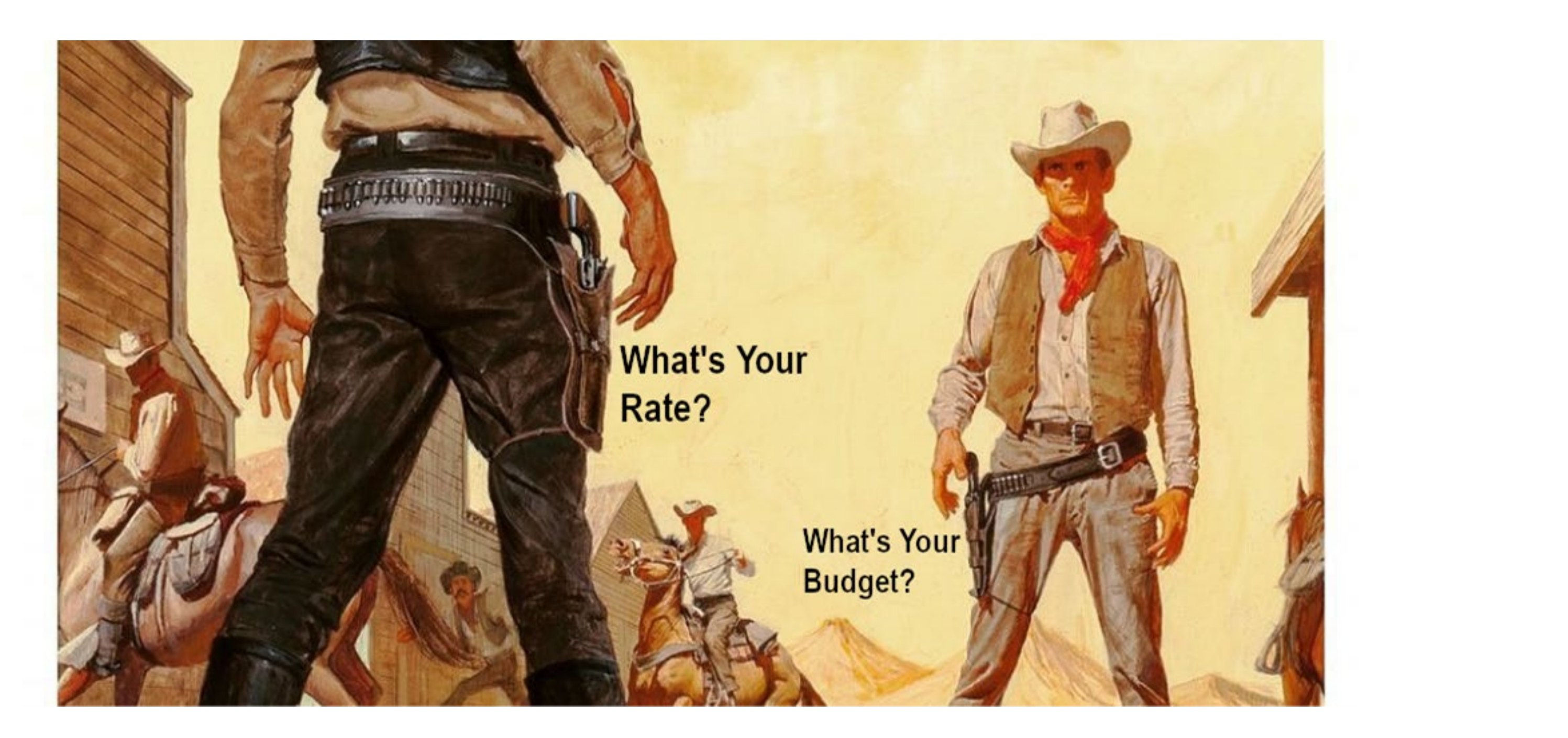

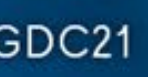

### Time for some Cavy-Eats

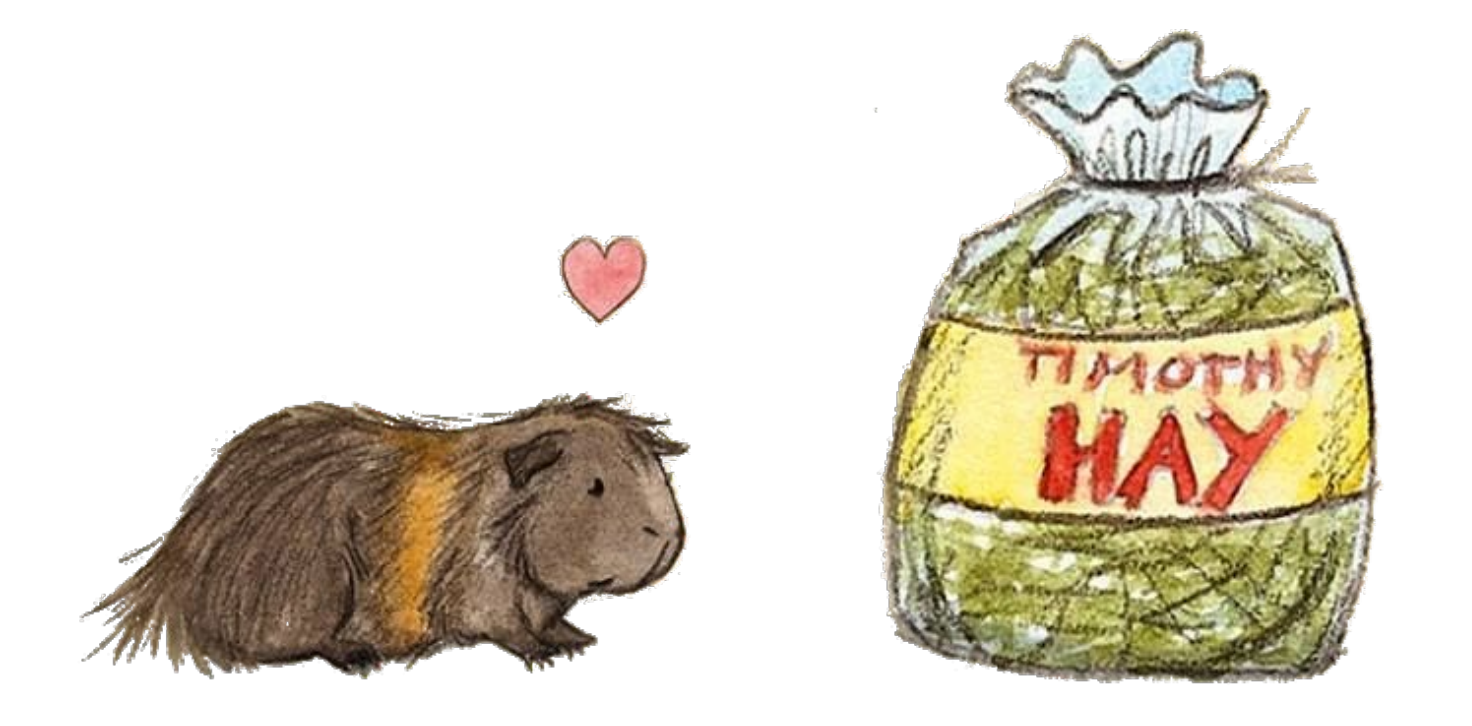

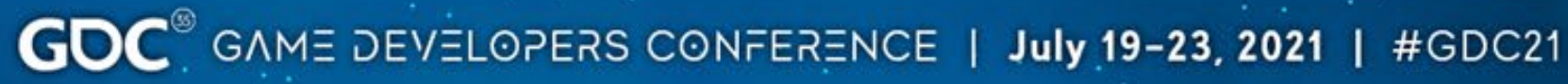

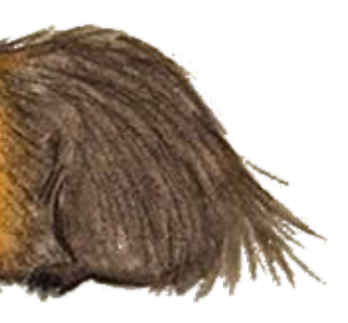

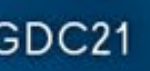

## Making games is ALREADY hard. Don't make it harder!

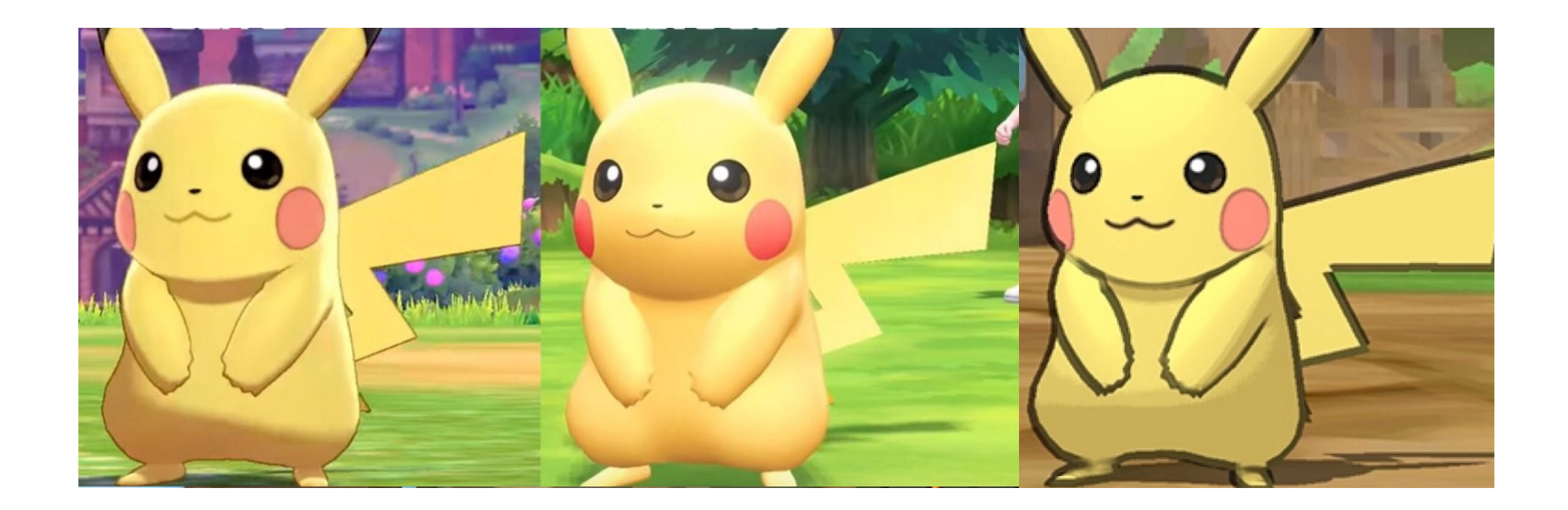

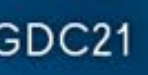

## Finishing that project can be daunting

#### **ME FINISHING MY FIRST GAME**

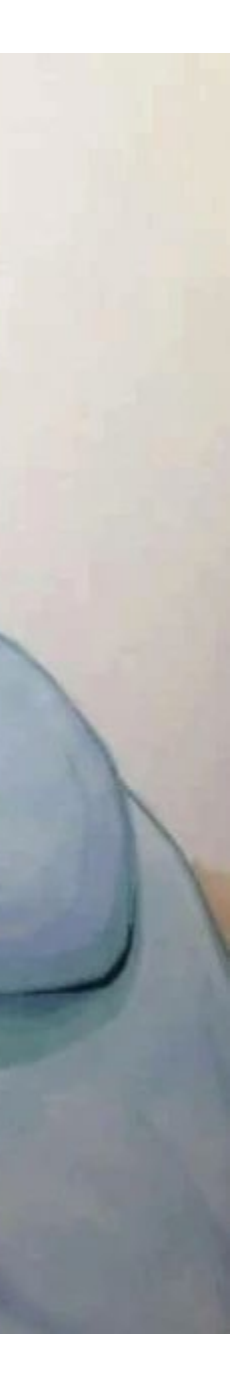

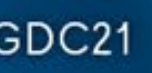

## The next game can feel MORE daunting

## NOW MAKE ANOTHER ONE

**ME (ANXIOUS)** 

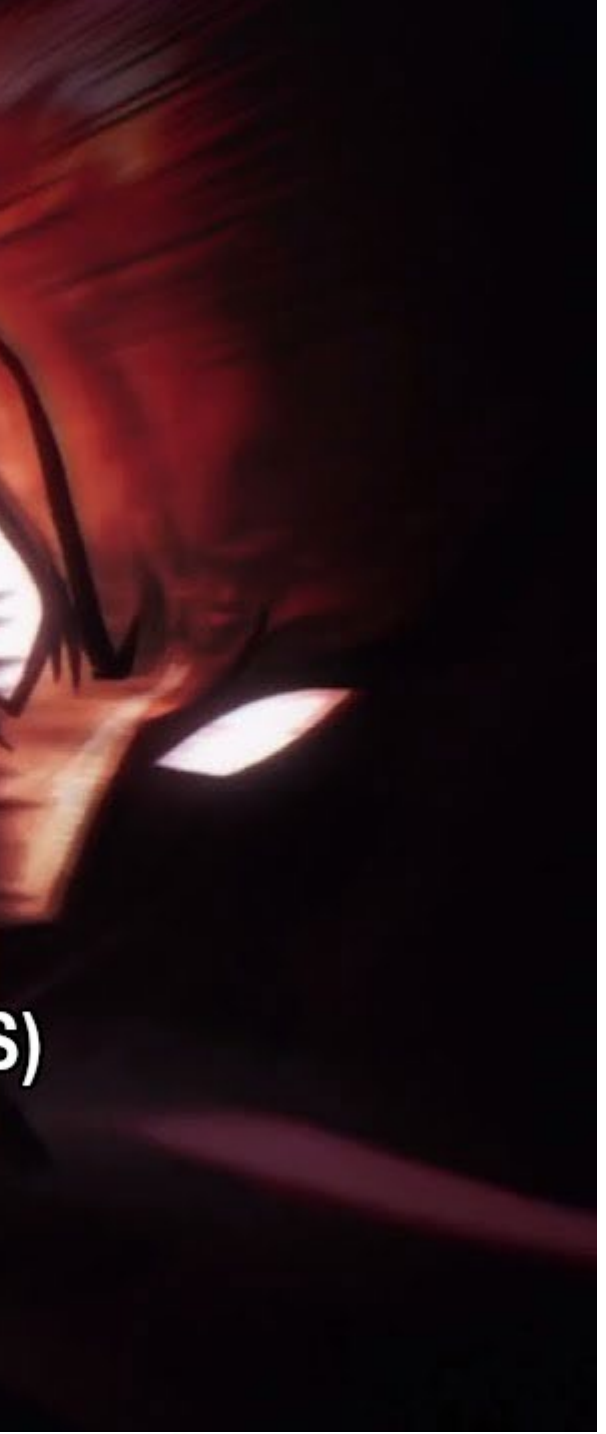

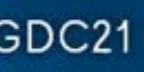

### You now know the amount of work required

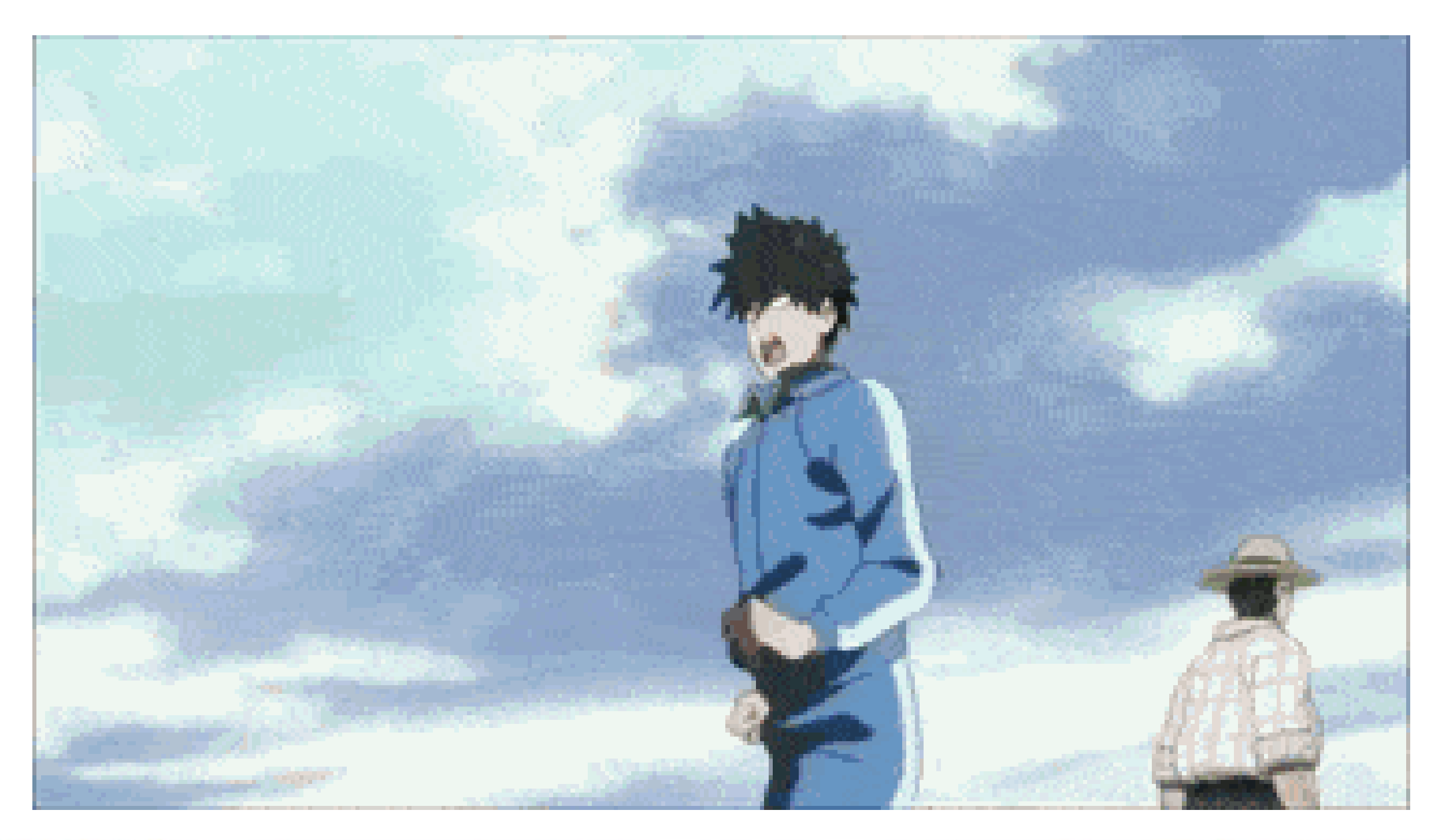

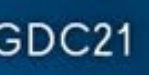

#### The second time around we can better

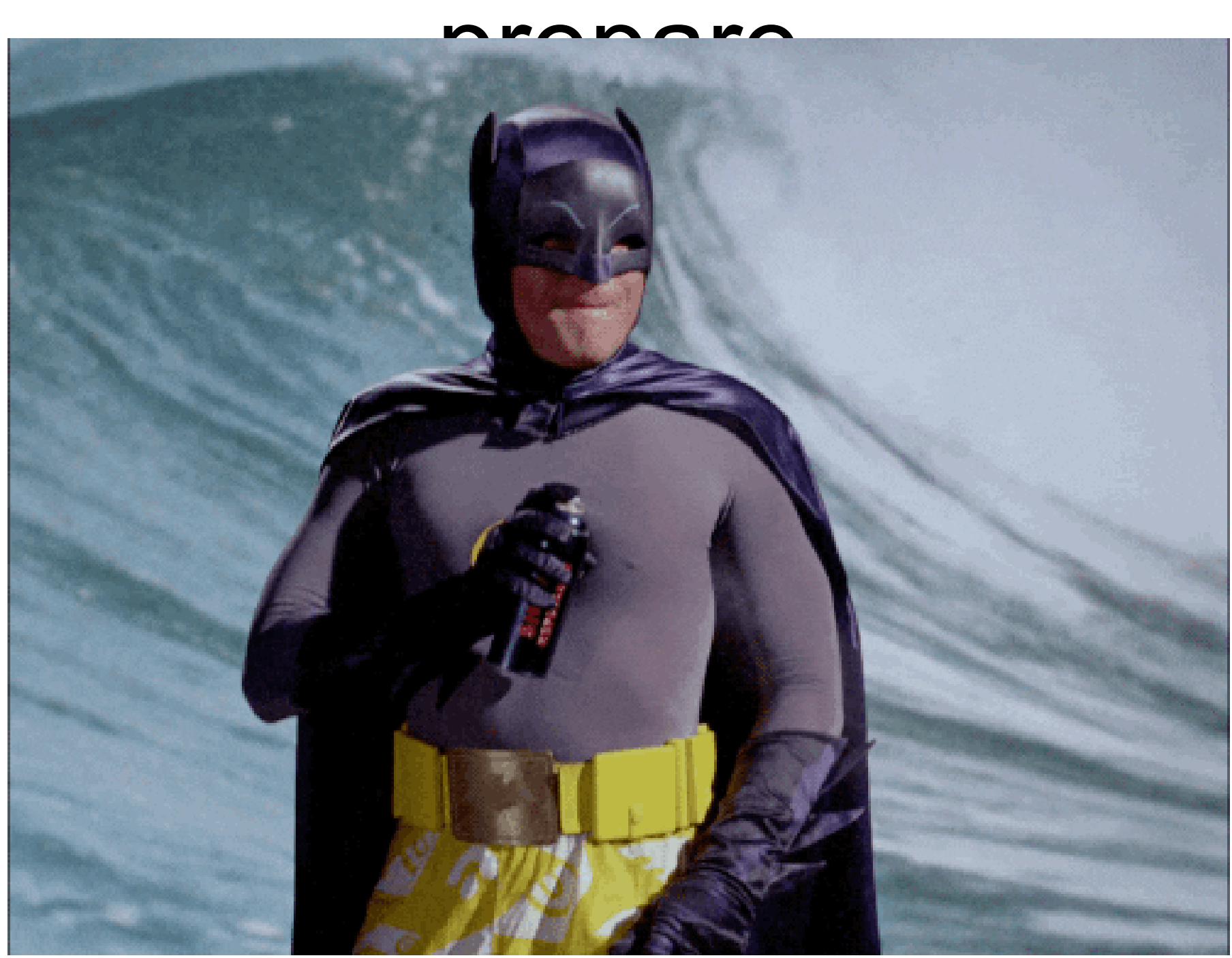

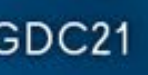

### Now, imagine a game is some assemblage of SHARKS

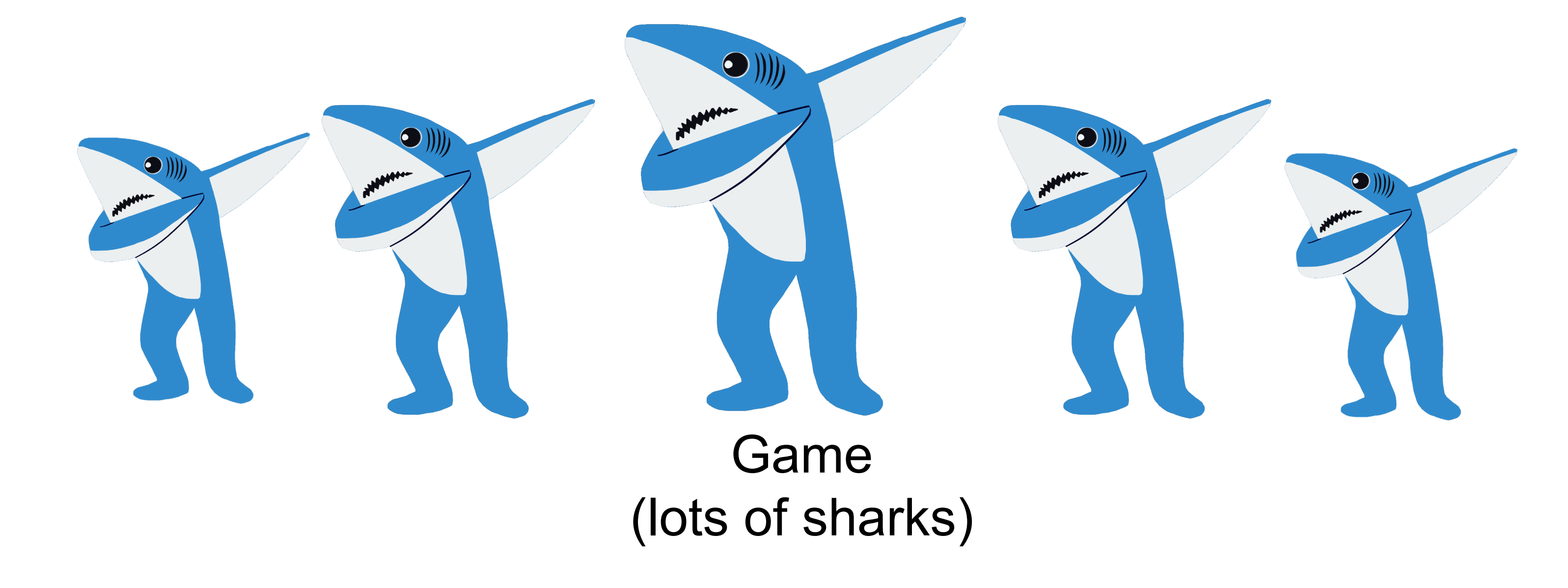

 $\text{GDC}^{\circ}$  GAME DEVELOPERS CONFERENCE | July 19-23, 2021 | #GDC21

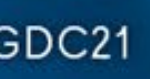

### Now, Imagine a game is some assemblage of SHARKS

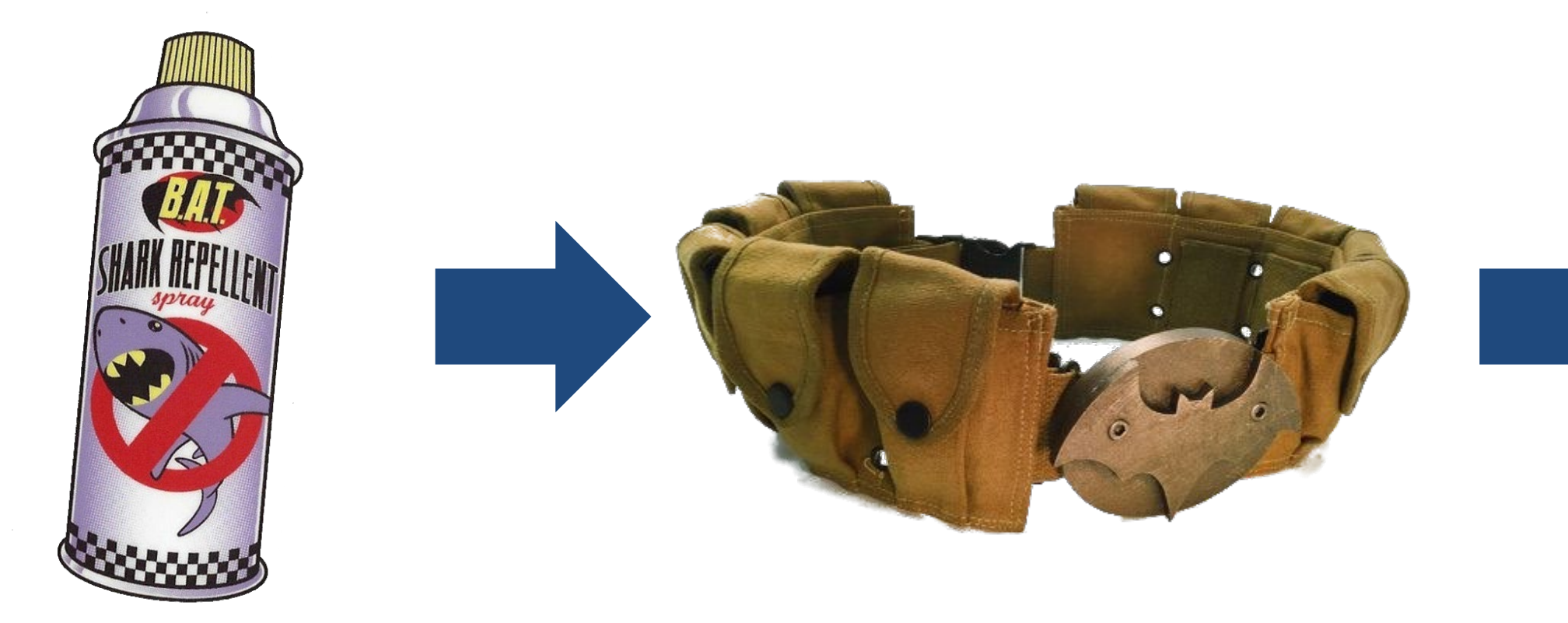

Code Templates (Shark Repellant) Code Library (Utility Belt)

 $\text{GDC}^{\circ}$  GAME DEVELOPERS CONFERENCE | July 19-23, 2021 | #GDC21

# Game (Lots of Sharks)

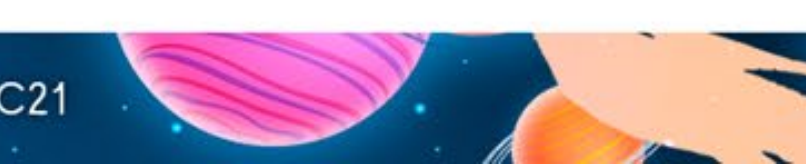

## What do I mean by "Code Library"?

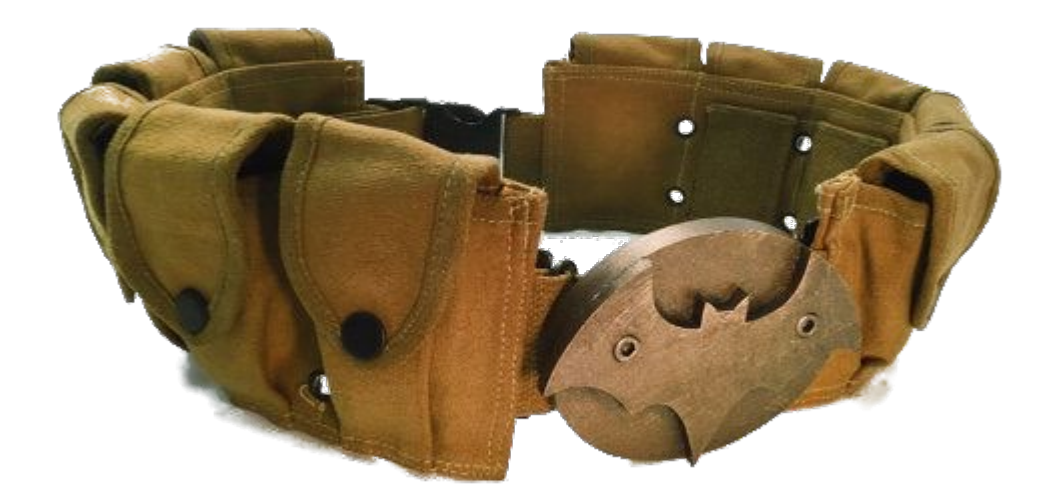

- A collection of helpful resources ● **Reusable**
- Backed up somewhere
- Not just Code Templates:
	- Software you like using
	- Settings checklists
	- Documentation
	- Video/article links you often refer to

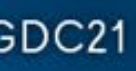

## What goes in a Code Library?

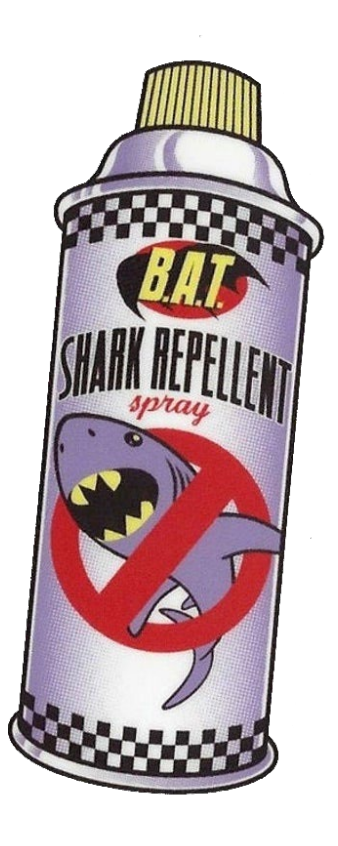

- Solves a Problem
- Lightweight
- Doesn't need a lot of setup
- Self Contained
- Can be extended easily
- **Reusable**

 $\text{GDC}^{\circ}$  GAME DEVELOPERS CONFERENCE | July 19-23, 2021 | #GDC21

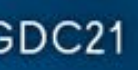

## Maintaining a Code Library

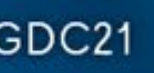

## What to keep out of your Code Library?

- Keep these out, but make sure you can access if needed:
	- Full project files
	- Unique or non-generalized systems
- Keep these out entirely:
	- $\circ$  things you don't own and are not licensed to use in your projects

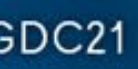

### How to Add to Your Code Library

Best time to do so:

- Right after finishing a project
- Right before starting a project

Basic Steps

- Identify some code in an older project that you will want to reuse
- Get rid of any elements that tie that code to that specific project
- Give it an easily searchable name
- Store it somewhere you can access easily, in a location you can intuitively find again

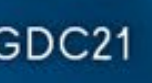

### How to Add to Your Code Library

Don't worry about getting it perfect

- Spend a few hours to a day on it
- You might not generalize it that well
- You might overlook something or include something unnecessary
- That's all okay!

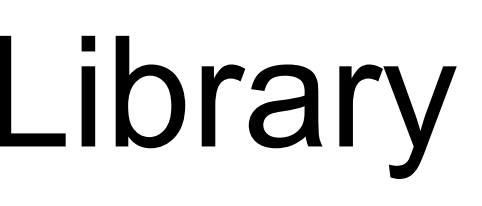

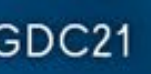

## A non-shark-based model of a game

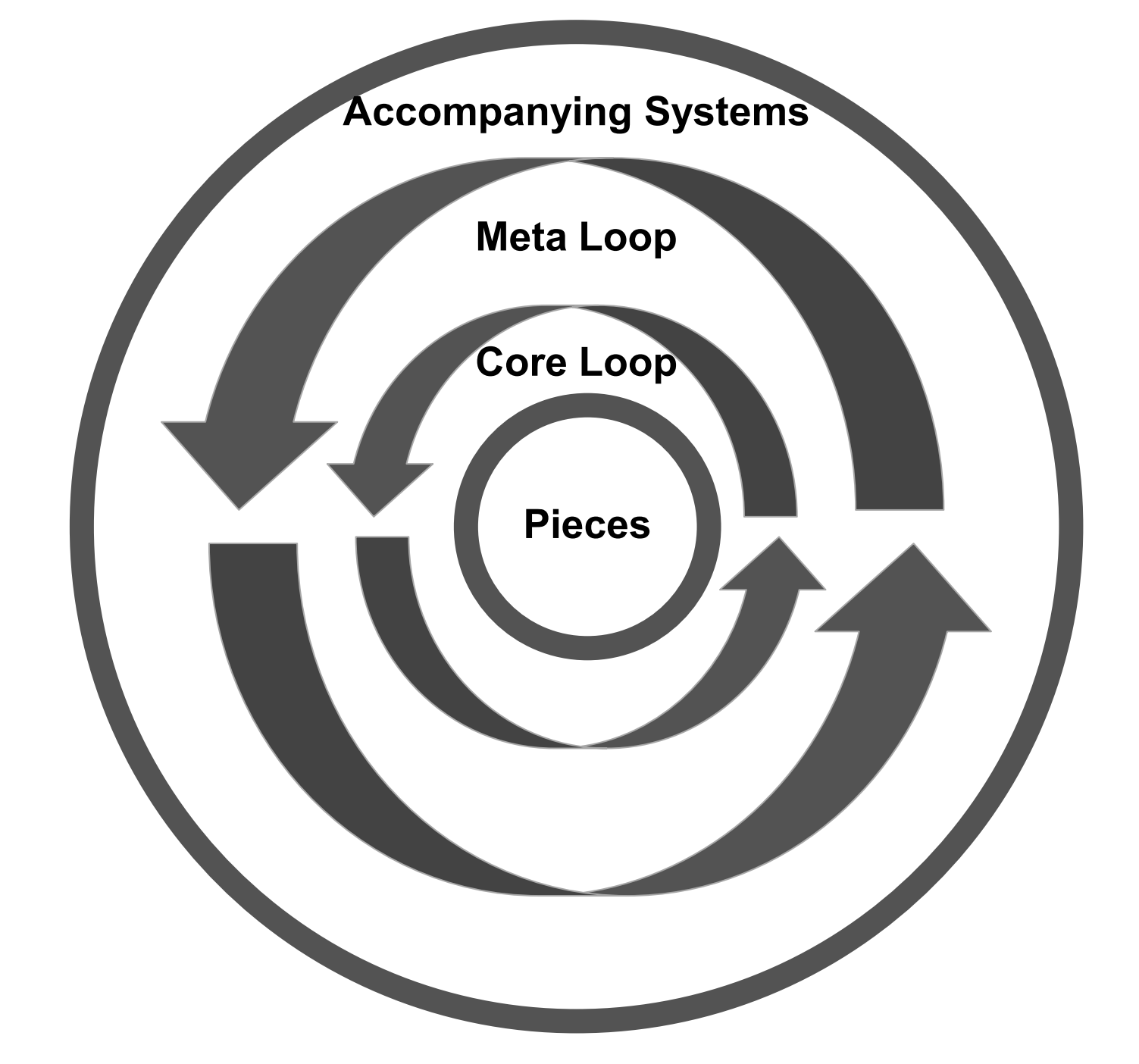

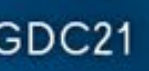

### "A Chess Board + Pieces"

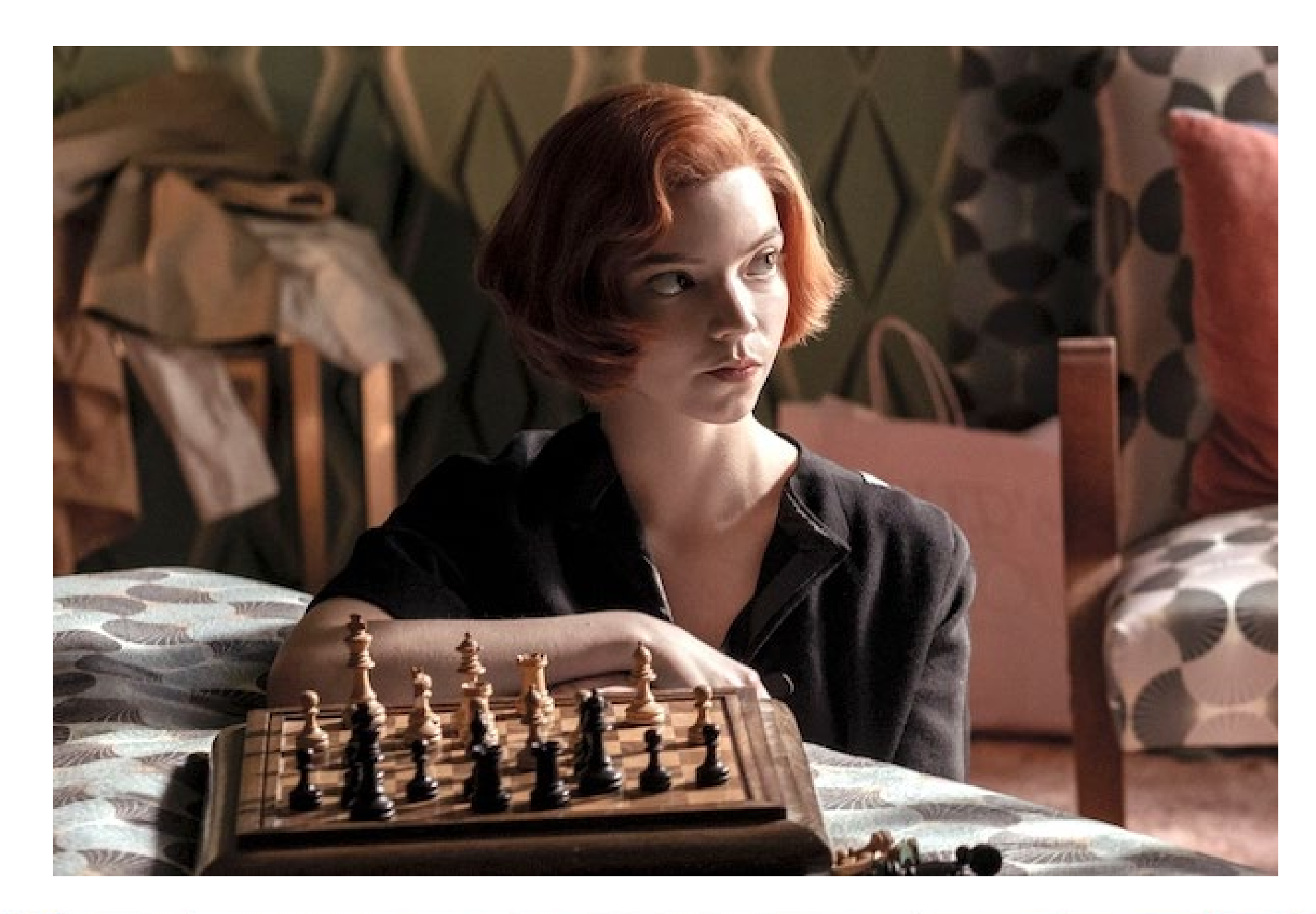

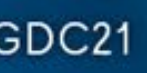

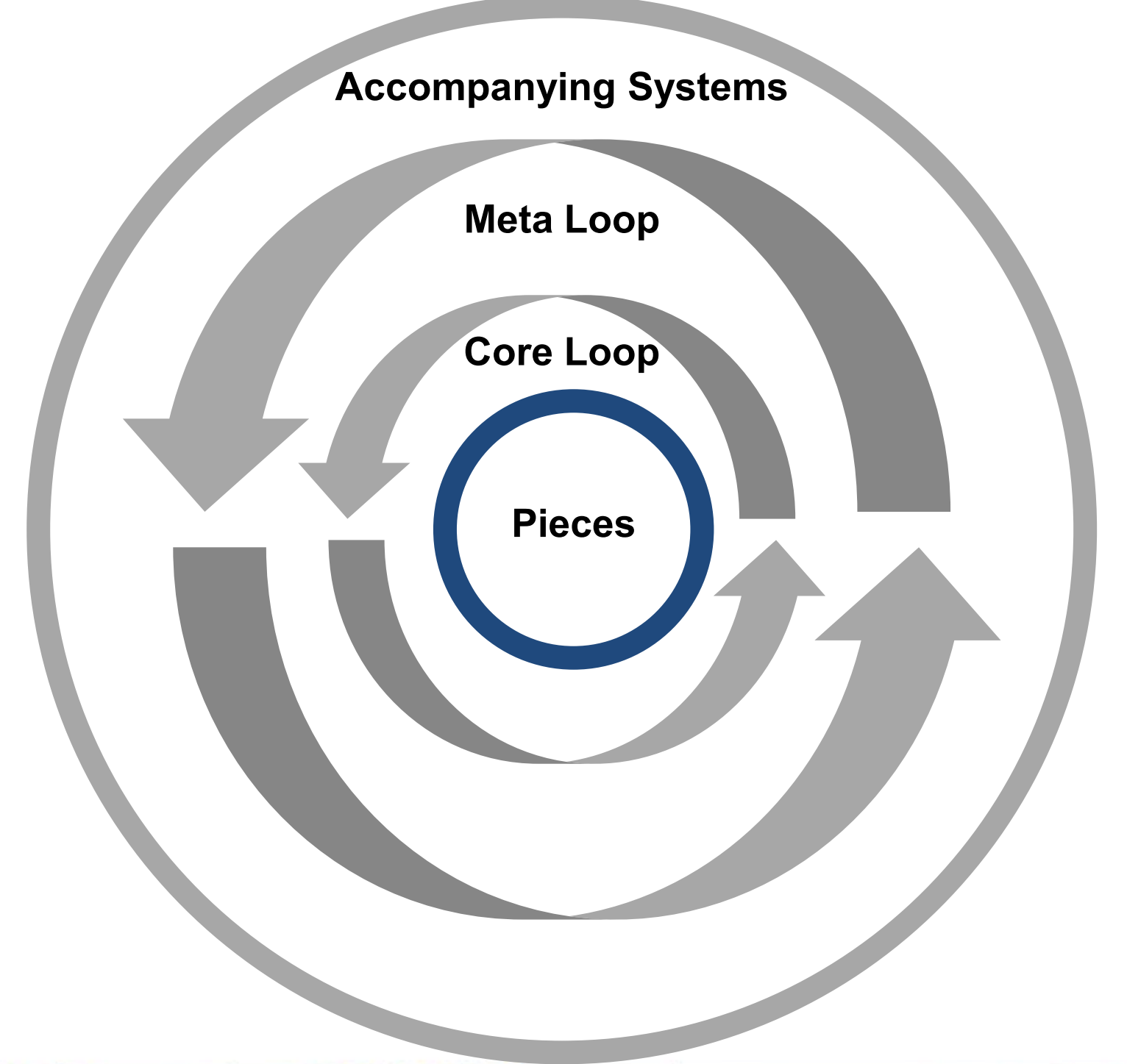

- Character Controllers
- Health Systems
- Physics

GOC<sup>®</sup> GAME DEVELOPERS CONFERENCE | July 19-23, 2021 | #GDC21

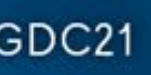

## Game Pieces

### "A Game of Chess"

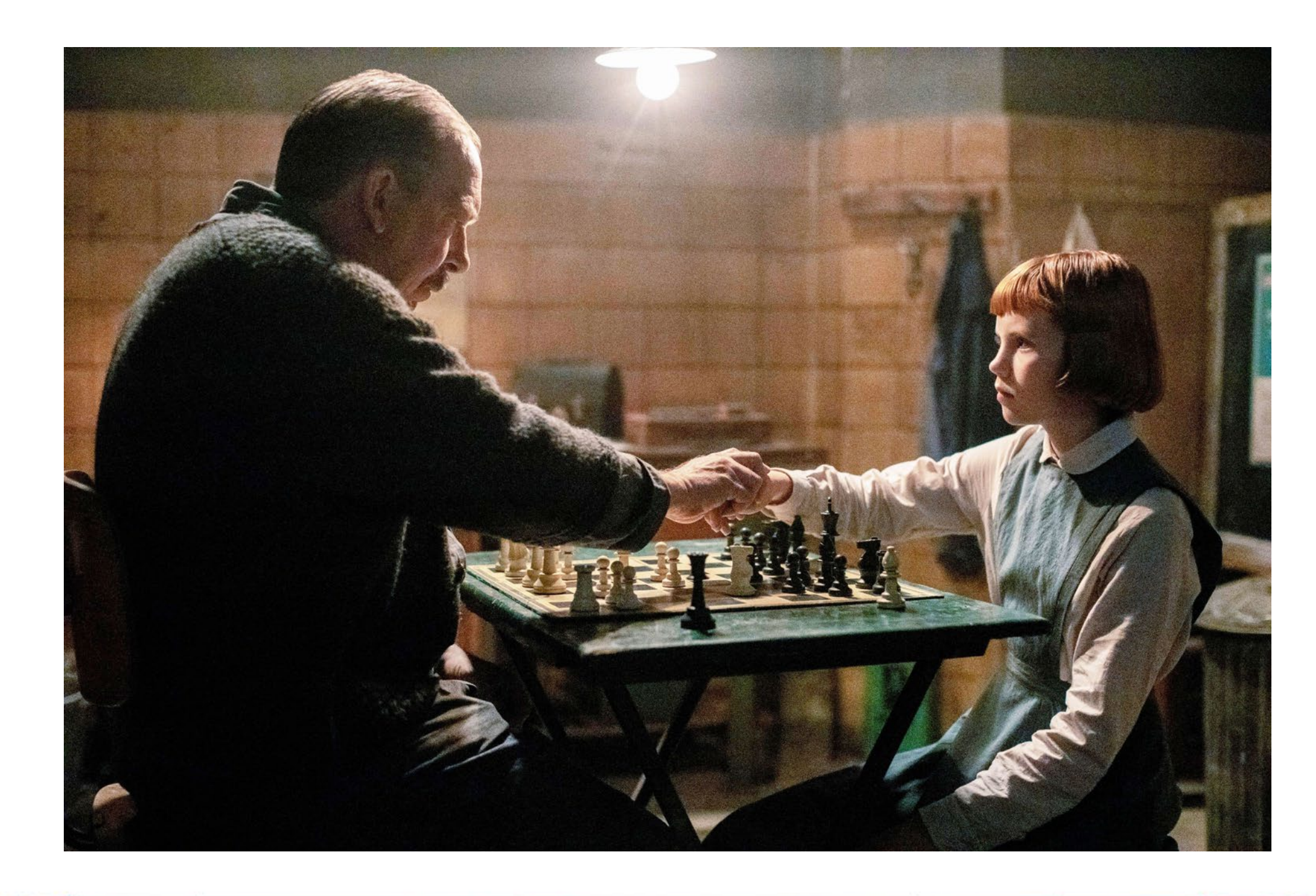

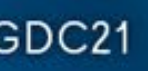

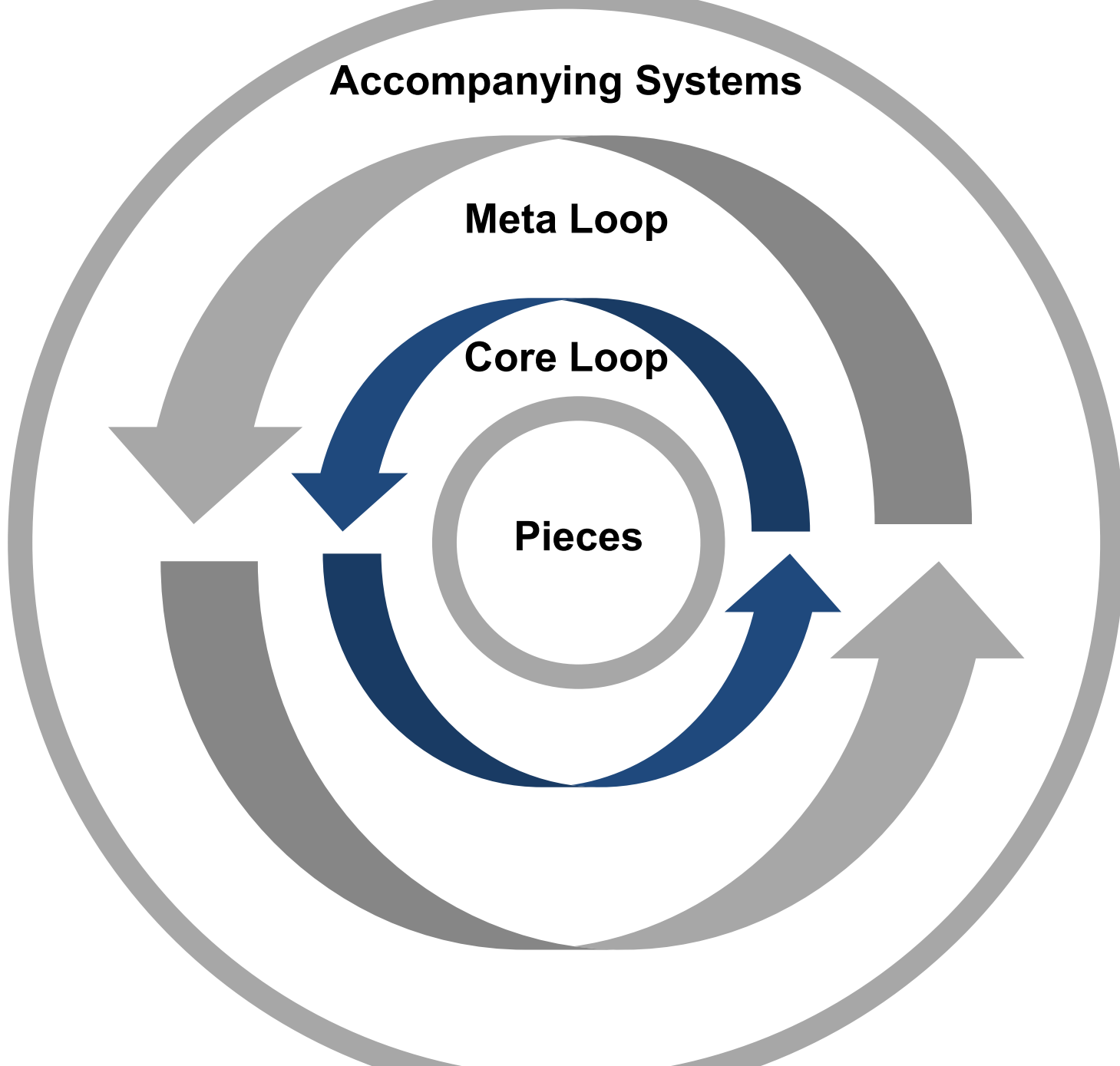

## Core Loop

- Game Managers
- **Resource Systems**
- Loot Drops

![](_page_21_Picture_7.jpeg)

### "A Chess Tournament"

![](_page_22_Picture_1.jpeg)

![](_page_22_Picture_4.jpeg)

![](_page_23_Figure_1.jpeg)

## Meta Loop

- Overworld Managers
- Progression Systems
- Quests

![](_page_23_Picture_7.jpeg)

### "A Tournament Venue"

![](_page_24_Picture_1.jpeg)

![](_page_25_Figure_1.jpeg)

- Menus
- Localization
- Button Prompts
- **Saving Systems**

GOC<sup>®</sup> GAME DEVELOPERS CONFERENCE | July 19-23, 2021 | #GDC21

![](_page_25_Picture_7.jpeg)

![](_page_25_Picture_9.jpeg)

## Accompanying Systems

## Where to Store Your Code Library?

- Version Control
	- Git
	- Perforce
	- Mercurial
- Cloud Storage
	- Google Drive
	- Dropbox
	- Wetransfer

Organize around systems:

- Dialogue
- Menus
- Save/Load
- Settings

![](_page_27_Picture_6.jpeg)

![](_page_27_Picture_8.jpeg)

- Prototyping
- Building Levels
- Animating
- Asset Creation

![](_page_28_Picture_6.jpeg)

![](_page_28_Picture_8.jpeg)

Organize around tasks:

- Game Pieces
- Core Loop
- Meta Loop
- Accompanying Systems

![](_page_29_Picture_6.jpeg)

![](_page_29_Picture_8.jpeg)

Organize around game structure:

Organize around type:

- Managers
- Controllers
- Effects
- Sequences

![](_page_30_Picture_6.jpeg)

![](_page_30_Picture_8.jpeg)

### Time for some examples

![](_page_31_Picture_2.jpeg)

### Time for some examples

![](_page_32_Picture_1.jpeg)

![](_page_32_Picture_4.jpeg)

![](_page_33_Picture_0.jpeg)

- A roguelite about blasting evil spirits
- With a persistent narrative about Asian diaspora culture
- Kickstarter later this year: bit.ly/midautumn KS

![](_page_33_Picture_4.jpeg)

![](_page_33_Picture_5.jpeg)

![](_page_33_Picture_6.jpeg)

![](_page_33_Picture_9.jpeg)

### Example #1 - Making a Sound Effects Controller reusable between projects

![](_page_34_Picture_2.jpeg)

● List of Audio Clips • Basic Play Method ○ Volume ○ Pitch ● Play Random... ○ Footsteps ○ Dialogue Blips ○ Attack Sounds ○ UI Click ● Singleton

![](_page_35_Picture_3.jpeg)

![](_page_35_Picture_4.jpeg)

![](_page_35_Picture_5.jpeg)

### Making a script reusable between projects

**BlackCurrent SFXController** 

## Quick Aside: Singletons

- Globally Accessible
- Can only be instantiated once

Singletons describe class that is:

- is easily accessed from a lot of different scripts
- only needs to exist once
- **Doesn't need a lot of setup**

They're especially great for when you need something that:

Warning: You probably don't want anything in your code library to reference a different script, singletons included

![](_page_36_Picture_12.jpeg)

● List of Audio Clips • Basic Play Method ○ Volume ○ Pitch ● Play Random... ○ Footsteps ○ Dialogue Blips ○ Attack Sounds ○ UI Click ● Singleton

### Making a script reusable between projects

**BlackCurrent SFXController** 

#### Play(SFXType.Attack0)

#### Play(SFXType.Click, volume: 0.5f)

#### PlayRandomFootstep()

![](_page_37_Picture_7.jpeg)

● List of Audio Clips • Basic Play Method ○ Volume ○ Pitch ● Play Random... ○ Footatana<br>◇ TOOtotopo o Dialague Bliae<br>Ururuyuu Bliae Attaal, Carrada ○ UT Cliel.<br>◇ UT Click

## Making a script reusable between projects

**BlackCurrent SFXController** 

SoundEffectsController ● List of Audio Clips ● Basic Play Method ○ Volume ○ Pitch ○ Semitones ○ optionally takes a custom Audio Clip ● Play Random ○ takes a list of Audio Clips

 $\mathbf{GDC}^{\circ}$  GAME DEVELOPERS CONFERENCE | July 19-23, 2021 | #GDC21

![](_page_38_Picture_6.jpeg)

#### SoundEffectsController

● List of Audio Clips • Basic Play Method ○ Volume ○ Pitch ○ Semitones ○ optionally takes a custom Audio Clip ● Play Random ○ takes a list of Audio Clips

### Making a script reusable between projects

Play(SFXType.Confirm)

#### PlayRandom(Player.footstepClips)

#### Play(Player.attackClip, semitones:3)

 $\text{GDC}^{\circ}$  GAME DEVELOPERS CONFERENCE | July 19-23, 2021 | #GDC21

![](_page_39_Picture_7.jpeg)

### Example #2 - Extending the same dialogue system for two different genres

![](_page_40_Picture_2.jpeg)

## Extending the same script for different genres

![](_page_41_Picture_1.jpeg)

![](_page_41_Picture_2.jpeg)

#### Speech Bubbles Dialogue Boxes

GOC<sup>®</sup> GAME DEVELOPERS CONFERENCE | July 19-23, 2021 | #GDC21

## + Character Portraits

![](_page_41_Picture_7.jpeg)

## Extending the same script for different genres

● lines ○ DialogueLine list ● Unique ID ○ string

![](_page_42_Picture_16.jpeg)

#### DialogueLine

- line
	- string
	- technically "Localized string"
- actor
	- Actor

#### Actor

- name
	- string
- Unique ID
	- string
	- super useful

GOC GAME DEVELOPERS CONFERENCE | July 19-23, 2021 | #GDC21

#### **StoryBeat**

- Dialogue occurs parallel to gameplay
- Authored dialogue events
- 3D Characters can move, and play animations
- Speech bubbles appear over the character who is speaking

 $\text{GDC}^{\circ}$  GAME DEVELOPERS CONFERENCE | July 19-23, 2021 | #GDC21

#### **BlackCurrent**

![](_page_43_Picture_9.jpeg)

## Extending the same script for different genres

![](_page_43_Picture_1.jpeg)

## Extending the same script for different genres

● lines ● Unique ID ● auto advance ● freeze player ● use letterbox

![](_page_44_Picture_16.jpeg)

#### DialogueLine

- line
- actor
	- CharacterData
- animation
- display Time

#### CharacterData

- name
- Unique ID
- characterObject
- associated Color
- non-dialogue related data for characters

GOC<sup>®</sup> GAME DEVELOPERS CONFERENCE | July 19-23, 2021 | #GDC21

#### **StoryBeat**

#### Midautumn

![](_page_45_Picture_10.jpeg)

## Extending the same script for different genres

![](_page_45_Picture_1.jpeg)

- Dialogue drives gameplay progression
- Procedural dialogue pool
- Dialogue box is in a fixed position
- 2D characters stand in one position
- **Characters have portraits**

 $\text{GDC}^{\circ}$  GAME DEVELOPERS CONFERENCE | July 19-23, 2021 | #GDC21

## Extending the same script for different genres

- name
- Unique ID
- nickname
- associated Color
- default Location
- actor Portraits

GOC<sup>®</sup> GAME DEVELOPERS CONFERENCE | July 19-23, 2021 | #GDC21

- lines
- Unique ID
- associated Actor
- priority
- location
- Beats to unlock
- Beats to disable
- prerequisite Beats
- concurrent Beats

#### **StoryBeat**

![](_page_46_Picture_23.jpeg)

#### DialogueLine

- line
- actor
- portrait index

#### Actor

#### Example #3 - Extending a generic Enemy Controller to add variety fast

![](_page_47_Picture_2.jpeg)

EnemyController

• can be overridden by child

**• Has a default behavior** 

![](_page_48_Picture_11.jpeg)

#### Full of **Virtual** methods

- classes
- 
- Does not HAVE to be overridden

GOC<sup>®</sup> GAME DEVELOPERS CONFERENCE | July 19-23, 2021 | #GDC21

![](_page_48_Picture_1.jpeg)

EnemyController

![](_page_49_Picture_17.jpeg)

#### Full of **Virtual** methods:

- Awake
- Setup
- OnSpawn
- ChooseNextState
- EnemyBehaviorUpdate
- Attack
- TakeDamage
- OnDie

GOC<sup>®</sup> GAME DEVELOPERS CONFERENCE | July 19-23, 2021 | #GDC21

![](_page_49_Picture_1.jpeg)

#### EnemyController

#### Add game-specific functionality

![](_page_50_Picture_13.jpeg)

● PlayVFX

- 
- MeleeAttack
- GetEnemyTag
- ShowPopup
- UpdateHealthBar
- OnDialogueEnd

 $\text{GDC}^{\circ}$  GAME DEVELOPERS CONFERENCE | July 19-23, 2021 | #GDC21

![](_page_50_Picture_1.jpeg)

#### MeleeEnemyController

![](_page_51_Picture_7.jpeg)

![](_page_51_Picture_8.jpeg)

Overrides: ● Attack

New Enemy Tag ● "Melee" ● "Ranged"

GOC GAME DEVELOPERS CONFERENCE | July 19-23, 2021 | #GDC21

![](_page_51_Picture_1.jpeg)

#### RadialAttackEnemyController

![](_page_52_Picture_6.jpeg)

Overrides: ● Attack

GOC<sup>®</sup> GAME DEVELOPERS CONFERENCE | July 19-23, 2021 | #GDC21

![](_page_52_Picture_1.jpeg)

ShieldedEnemyController

![](_page_53_Picture_12.jpeg)

- Setup
- Update
- 

Overrides:

● TakeDamage New Enemy Tag ● "Shielded"

New Virtual Methods: ● TakeShieldDamage ● OnShieldDeath

 $\text{GDC}^{\circ}$  GAME DEVELOPERS CONFERENCE | July 19-23, 2021 | #GDC21

![](_page_53_Picture_1.jpeg)

#### BossEnemyController #1

#### Overrides (ShieldedEnemy): ● ChooseNextBehavior

- 
- Attack
- TakeDamage
- OnDie

New Enemy Tag ● "Boss"

 $\text{GDC}^{\circ}$  GAME DEVELOPERS CONFERENCE | July 19-23, 2021 | #GDC21

![](_page_54_Picture_12.jpeg)

![](_page_54_Picture_1.jpeg)

#### BossEnemyController #2

#### Overrides:

- Setup
- ChooseNextBehavior
- EnemyBehaviorUpdate
- **TakeDamage**
- OnDialogueEnd

 $\text{GDC}^{\circ}$  GAME DEVELOPERS CONFERENCE | July 19-23, 2021 | #GDC21

![](_page_55_Picture_11.jpeg)

![](_page_55_Picture_1.jpeg)

EvolvingEnemyController

![](_page_56_Picture_15.jpeg)

Overrides:

- **EnemyBehaviorUpdate**
- Attack

New Virtual Methods: ● OnEvolve

New Enemy Tag

● "Evolving"

● OnDevolve

GOC<sup>®</sup> GAME DEVELOPERS CONFERENCE | July 19-23, 2021 | #GDC21

![](_page_56_Figure_1.jpeg)

#### ToxicEnemyController

Overrides:

- Awake
- Update
- Attack
- New Enemy Tag
- "Toxic"

GOC<sup>®</sup> GAME DEVELOPERS CONFERENCE | July 19-23, 2021 | #GDC21

![](_page_57_Picture_11.jpeg)

## How did repurposing code help?

![](_page_58_Picture_1.jpeg)

## Rapid Prototyping

- Working on my own IP while still meeting 40 hrs a week with contracts
- Investing less time and effort per prototype
- Making the Unity Engine more comfortable to work in

![](_page_59_Picture_4.jpeg)

![](_page_59_Picture_6.jpeg)

## Sharing Builds

- builds were self playable after a week or two
- had more time to work on debug features
- could send a build to someone with little to no instruction

![](_page_60_Picture_4.jpeg)

![](_page_60_Picture_5.jpeg)

## Targeting Accessibility

- Accessibility Features are much easier to implement when you're targeting them from the start of a project
- Control remapping
- Color blind testing
- High contrast mode
- More settings functionality

![](_page_61_Picture_8.jpeg)

## Increasing Scope

- Spend more time on design, art and narrative and less on implementation
- Able to experiment and iterate on high priority features
- Could use pre-existing dev tools to speed up content pipeline

![](_page_62_Picture_4.jpeg)

![](_page_62_Picture_6.jpeg)

## Helping Out

- Easy to share a sample library: [bit.ly/GDCCodeLibrary](http://bit.ly/GDCCodeLibrary)
- Can more readily provide samples or resources when people ask
- Have reference of working systems when bug fixing on other projects

![](_page_63_Picture_4.jpeg)

![](_page_63_Picture_6.jpeg)

![](_page_64_Picture_0.jpeg)

### A game is some assemblage of WHEELS??

![](_page_65_Picture_1.jpeg)

#### Game (lots of wheels, also sharks)

![](_page_65_Picture_4.jpeg)

### **GD**

#### Growing Your Code Library With Each New Project

#### Thank you for listening!

#### Sherveen Uduwana @suduwana

GAME DEVELOPERS CONFERENCE | July 19-23, 2021